# Mettre à jour l'OS d'un Macintosh

A Page en cours de rédaction

Pour pouvoir continuer à fonctionner normalement, les ordinateurs de la marque Apple ont besoin parfois de faire une grosse mise à jour du système d'exploitation de l'ordinateur : l'OS X chez Apple (l'équivalent de Windows chez Microsoft) Le tutoriel à pour objectif d'apprendre à passer à la version supérieur de la version de l'OS (quand l'ordinateur le supporte)

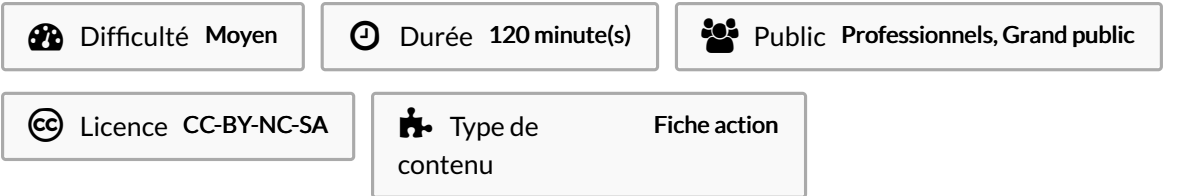

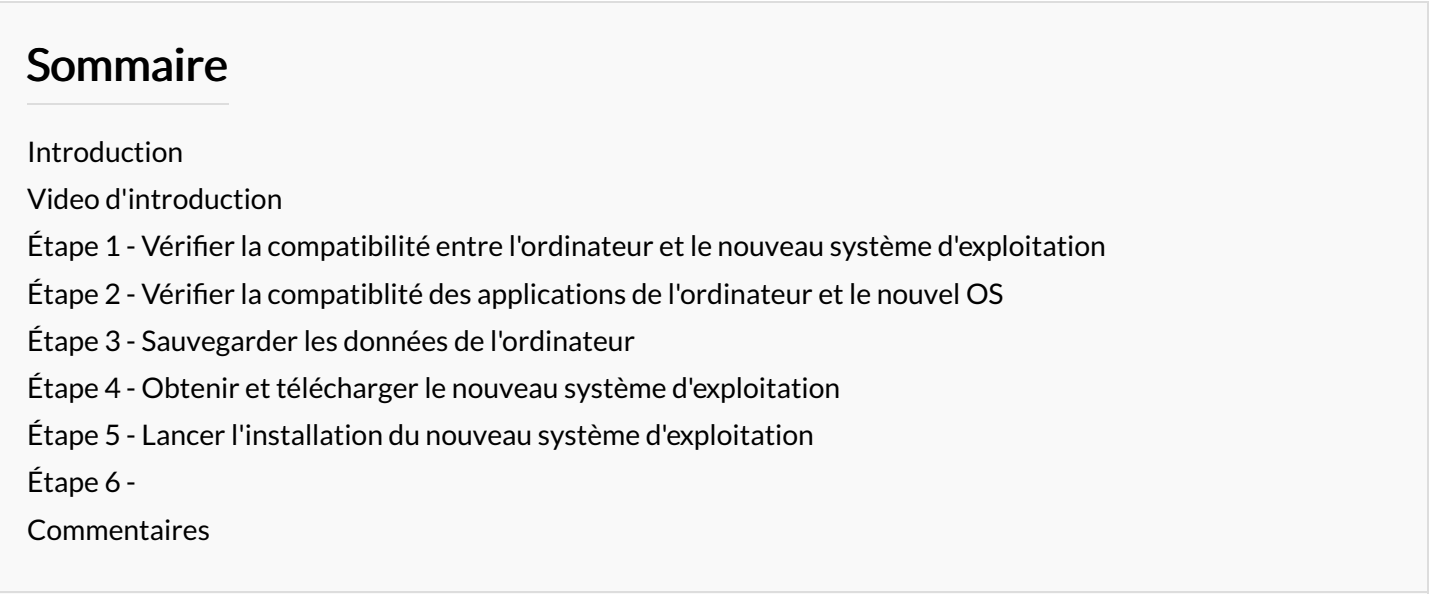

## <span id="page-0-0"></span>Introduction

Pour pouvoir continuer à fonctionner normalement, les ordinateurs de la marque Apple ont besoin parfois de faire une grosse mise à jour du système d'exploitation de l'ordinateur : l'OS X chez Apple (l'équivalent de Windows chez Microsoft) Le tutoriel à pour objectif d'apprendre à passer à la version supérieure de la version de l'OS (quand l'ordinateur le supporte)

Le tutoriel ici présent s'inspire d'une vidéo d'Audrey Couleau et diffusée sur la plateforme de streaming Youtube.com.

#### <span id="page-0-1"></span>Étape 1 - Vérifier la compatibilité entre l'ordinateur et le nouveau système d'exploitation

#### <span id="page-0-2"></span>Étape 2 - Vérifier la compatiblité des applications de l'ordinateur et le nouvel OS

<span id="page-0-3"></span>Étape 3 - Sauvegarder les données de l'ordinateur

## <span id="page-1-1"></span><span id="page-1-0"></span>Étape 5 - Lancer l'installation du nouveau système d'exploitation

### <span id="page-1-2"></span>Étape 6 -